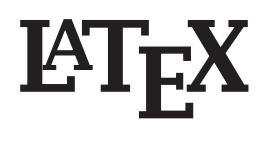

# **— en kort innføring**

**Ole Christian Lingjærde**

**Foredraget er laget med utgangspunkt i materiale utarbeidet av Dag Langmyhr, Ifi.**

#### **Visuelle programmer – WYSIWIG**

- Editoren viser deg dokumentets endelige utseende (What You See Is What You Get – WYSIWIG)
- Du har nær full kontroll over størrelse og plassering av tekst og bilder
- Eksempler: Word, FrameMaker, Quark, Publisher
- Enkelt for nybegynnere
- Velegnet for visuelle trykksaker som aviser, blader, lysark, reklame, . . .
- Vanskelig å være konsistent gjennom et langt dokument
- Lett å ende opp med stygge dokumenter hvor størrelse og font på tekst varierer utilsiktet, osv

#### **LaTeX (og diverse varianter)**

- Editoren viser deg en tekstlig representasjon av dokumentet
- Du har full kontroll over dokumentets logiske oppbygging, men  $\mathbb{E} T_F X$  tar seg av typografien (utseende).
- Mulig å styre nøyaktig størrelse og plassering av tekst og bilder, men det krever ekspertkunnskaper og er ikke poenget med å bruke ETFX.
- Du kan konsentere seg om innholdet
- Resultatet blir vanligvis bra, fordi det er bygget mye kunnskap om typografi inn i programmet
- Velegnet for standardiserte dokumenter som bøker, vitenskapelige artikler, matematiske formler, . . .
- Høyere begynnerterskel enn Word o.l.

## **TEX**

- Laget av *Donald Knuth* i årene 1974–82
- Programmet er gratis tilgjengelig
- Lett å utvide med egne definisjoner
- Gir meget høy typografisk kvalitet, spesielt i matematiske formler

## **LATEX**

- $\blacksquare$  Bygger på T<sub>F</sub>X
- Basert på ideen om strukturerte dokumenter
- Mekanismer for innholdsfortegnelse, referanseliste, register, m.m.
- Enkelt å skifte font, lage tabeller, inkludere figurer, osv
- Lett å utvide med nye pakker som gir økt funksjonalitet.

## **Strukturen til et LATEX-dokument**

- Et LATEX-dokument består av to deler:
- **Preamble:** inneholder informasjon om dokumentet, slik som dokumenttype, spesifikasjon av tegnsett, arkstørrelse, linjeavstand, osv. Eksempel:

\documentclass[12pt]{article} \usepackage[latin1]{inputenc}

■ Body: inneholder teksten i dokumentet og lokale kommandoer. Eksempel:

\begin{document}

Her er teksten.

\end{document}

## **Valg av dokumenttype**

Gjøres med \documentclass[...]{...}:

#### **\documentclass{article}** : Artikkel (består av parts, sections, subsections,...)

## **\documentclass{report}** :

Rapport (består av parts, chapters, sections, ...)

#### **\documentclass{book}** : Bok (som rapport + løpende overskrifter m.m.)

#### **\documentclass{letter}** : Brev (har adresse, signatur,

telefonnr,...)

■ Angi opsjoner i [...]: **\documentclass[a4paper,12pt]{article}** : Arkstørrelse A4, skriftstørrelse 12pt

## **Bruk av pakker**

- Kan laste inn pakker med tilleggfunksjonalitet.
- Gjøres med \usepackage[...]{...}. Eksempler:

#### **\usepackage[latin1]{inputenc}** :

Angir at tegnsettet skal være latin1.

#### **\usepackage[T1]{fontenc}** :

Angir at fontkodingen skal være T1 (nyeste fontene).

#### **\usepackage{babel}** :

Styrer språkavhengige ting (faste tekster som «Figur», orddeling, dato). Kan kombineres med opsjonen norsk i \documentclass.

#### **\usepackage{textcomp}** :

Gir et utvidet antall symboler (som «°», « $\mu$ », « $\%$ <sub>0</sub>», « $\frac{3}{4}$ », ...).

## **Noen andre pakker**

**\usepackage{lucidabr}** gir tegnsettet *Lucida Bright* med fullt sett matematiske symboler. (Det er brukt her.)

#### **\usepackage[T1]{url}** gir kommandoen

\url{http://heim.ifi.uio.no/~dag/}

som gjør det enkelt å skrive url-er. (Url-er kan deles; «~» kan brukes.)

**\usepackage{varioref}** gir kommandoen \vref som gir «intelligente» referanser; se senere.

## **LATEX-filer må kompileres**

Hvis du skriver ut en  $\mathbb{F}$ FX-fil på skjerm eller papir får du naturligvis bare fram LATEX–koden selv – ikke det ferdig typesatte dokumentet.

For å konvertere en  $\mathbb{E}E[X]$ -fil til et typesatt dokument:

latex filen.tex

Resultatet er en ny fil:

filen.dvi (dvi = DeVice Independent)

Denne kan ofte skrives ut direkte, eller man kan oversette til Postscript (.ps) eller Portable Document Format (.pdf):

latex minfil.tex (lag dvi-fil) dvips minfil.dvi -o minfil.ps (lag ps-fil) ps2pdf minfil.ps minfil.pdf (lag pdf-fil)

## **Visning på skjermen**

Du kan da bruke

xdvi minfil.dvi

Om det er farger, rotasjoner eller annen Postscript-magi i dokumentet, kan man først lage postscript og bruke

gsview minfil.ps

eller lage pdf og bruke en pdf-leser (f.eks. en nettleser).

## **Vanlig tekst**

I LATEX skriver du vanlig tekst på vanlig måte, med noen få unntak:

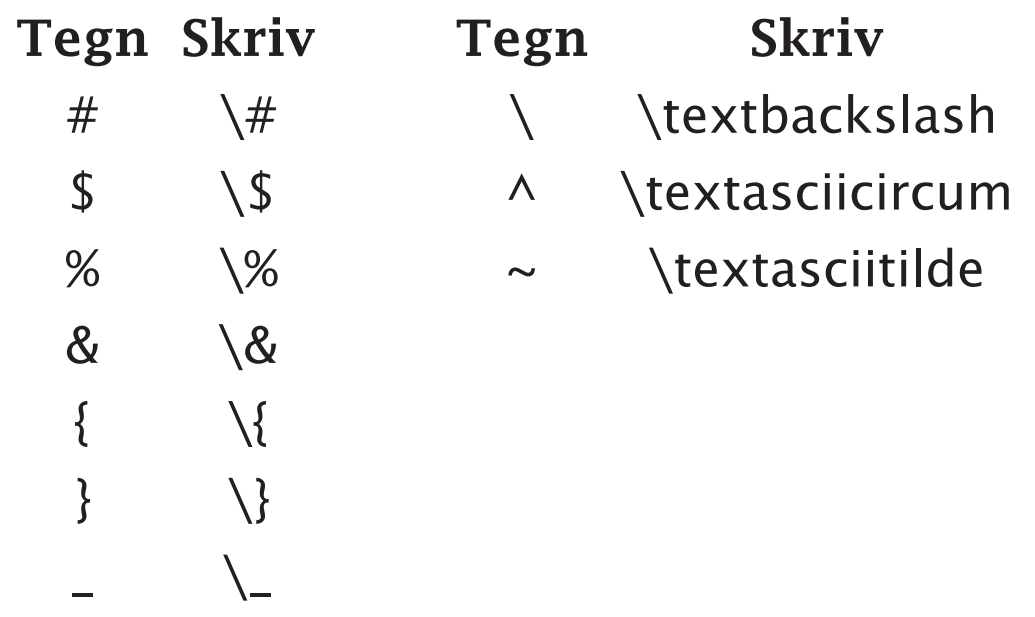

#### **Avsnitt**

En blank linje markerer nytt avsnitt.

#### **Fotnoter**

Fotnoter† kan man legge inn i vanlig tekst ved hjelp av kommandoen \footnote{Dette er en fotnote}.

† Dette er en fotnote.

## **Eksempel**

\documentclass[12pt]{article} \usepackage[latin1]{inputenc} \begin{document}

We assessed the performance of two estimators of species richness, the Chao2 and the Coleman random replacement curve. Using a dataset of intertidal fish from the Norwegian Skagerrak coast, we found that Chao2 was effective for low sampling intensity, often reaching asymptotic values for few samples.

Spatial patterns were clearly and consistently identified by both methods, whereas the coastal fish communities displayed too much variability in the early summer for any sensible measure of temporal patterns.

\end{document}

## **Resultatet...**

We assessed the performance of two estimators of species richness, the Chao2 and the Coleman random replacement curve. Using a dataset of intertidal fish from the Norwegian Skagerrak coast, we found that Chao2 was effective for low sampling intensity, often reaching asymptotic values for few samples.

Spatial patterns were clearly and consistently identified by both methods, whereas the coastal fish communities displayed too much variability in the early summer for any sensible measure of temporal patterns.

## **Kapitler og underkapitler**

Følgende kommandoer brukes til å angi dokumentets logiske struktur:

\part{...} \chapter{...} \section{. . . } \subsection{. . . } \subsubsection{. . . } \paragraph{...} \subparagraph{. . . }

#### **Punktlister**

- $\blacksquare$  En slik liste startes med \begin{itemize}.
- $\blacksquare$  Hvert nytt punkt startes med \item.
- Listen avsluttes med \end{itemize}.

#### **Nummerlister**

- ❶ En slik liste startes med \begin{enumerate}.
- ❷ Hvert nytt punkt startes med \item.
- ❸ Listen avsluttes med \end{enumerate}

## **Markeringer**

Ord kan markeres slik:

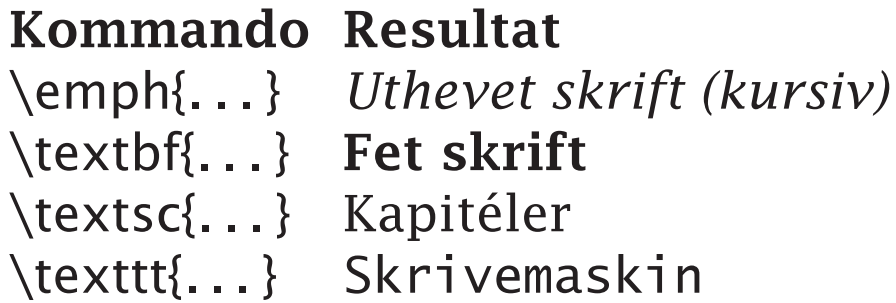

Disse kan kombineres, f.eks. slik som her:

\texttt{\textbf{\textit{Skrivemaskin i fet kursiv}}}

som gir resultatet:

*Skrivemaskin i fet kursiv*

## **Eksempel**

\documentclass[12pt]{report} \usepackage[latin1]{inputenc} \begin{document}

\section{Living organisms}

Living organisms are divided into three \emph{domains}: \begin{itemize} \item Eukaryotes \item Eubacteria \item Archaea \end{itemize} We now give a brief description of each of these domains.

\subsection{Eukaryotes} Eukaryotes are organisms consisting of cells with internal membrane systems, including a nucleus. We distinguish between \begin{enumerate} \item animals \item plants \item fungi \item protists \end{enumerate}

\subsection{Eubacteria} These are the "true bacteria".

\subsection{Archaea} These include methanogens, halophiles, sulfolobus, and various relatives.

```
\end{document}
```
## **Resultatet...**

#### **1 Living organisms**

Living organisms are divided into three domains:

- Eukaryotes
- Eubacteria
- Archaea

We now give a brief description of each of these domains.

#### **1.1 Eukaryotes**

Eukaryotes are organisms consisting of cells with internal membrane systems, including a nucleus. We distinguish between

- 1. animals
- 2. plants
- 3. fungi
- 4. protists

These are the "true bacteria".

These include methanogens, halophiles, sulfolobus, and various relatives.

1

## **Tabeller**

Hvis du skriver:

\begin{tabular}{|l|l|l|} \hline Operasjon & Beskrivelse & Eksempel \\ \hline  $+, \cdot, *, /$  & De fire regnearter & \\ ++ & Inkrementering & k++ \\ -- & Dekrementering & k-- \\ \% & Modulo & n \% 3\\ Math.sqrt(...) & Kvadratrot & Math.sqrt(x)\\ \hline \end{tabular}

så blir resultatet:

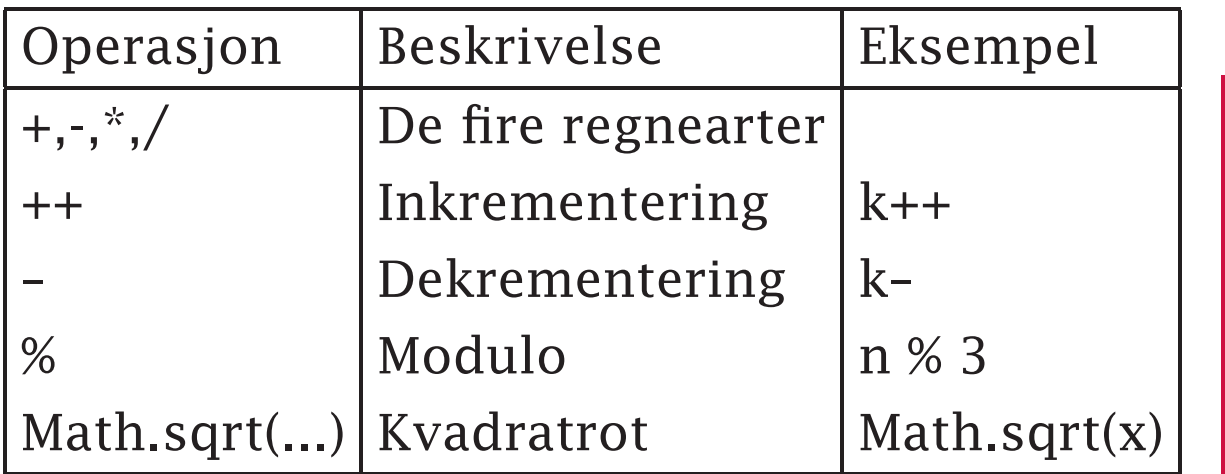

## **Matematiske formler**

Formler finnes i flere varianter:

- *formler i tekst* skrives som \$. . . \$ og gir  $r$ esultat som her:  $\sum_{k=1}^{n} 2^{-k}$
- *formler på egen linje* skrives som \[... \] og gir resultat som her:

$$
\sum_{k=1}^{n} 2^{-k}
$$

*nummererte formler på egen linje* skrives som \begin{equation}... \end{equation} og gir resultat som her:

$$
\sum_{k=1} 2^{-k} \tag{2}
$$

## **Typesetting av formler**

- Kun få av de vanlige LATEX-kommandoene fungerer; i stedet finnes et stort utvalge egne kommandoer.
- I matematiske formler *ignoreres alle blanke*.

## **Matematiske symboler**

I matematiske formler inngår diverse symboler; her er noen eksempler.

Bokstaver og tall skrives som normalt:

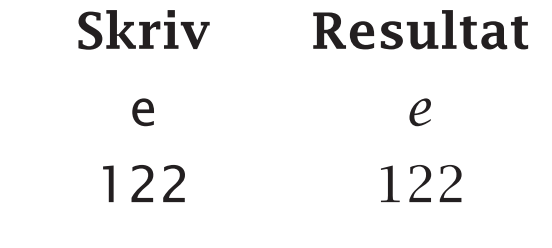

Greske bokstaver angis med kommandoer:

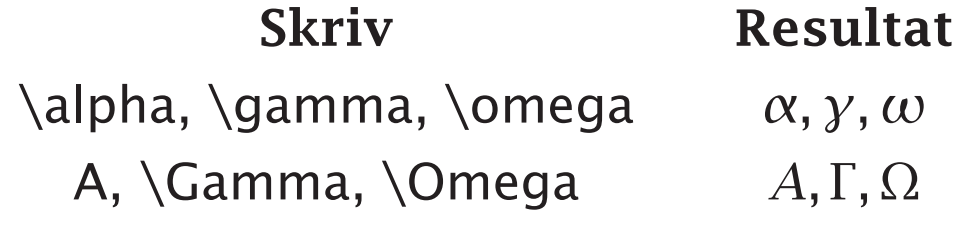

De fleste vanlige matematiske tegn som finnes på tastaturet, kan brukes direkte:

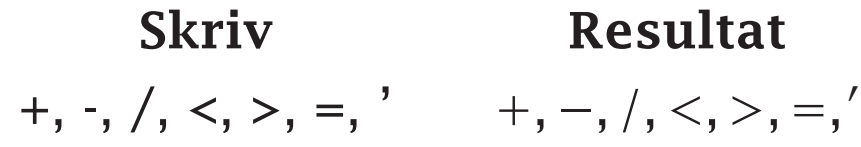

Andre matematiske symboler må angis med kommandoer:

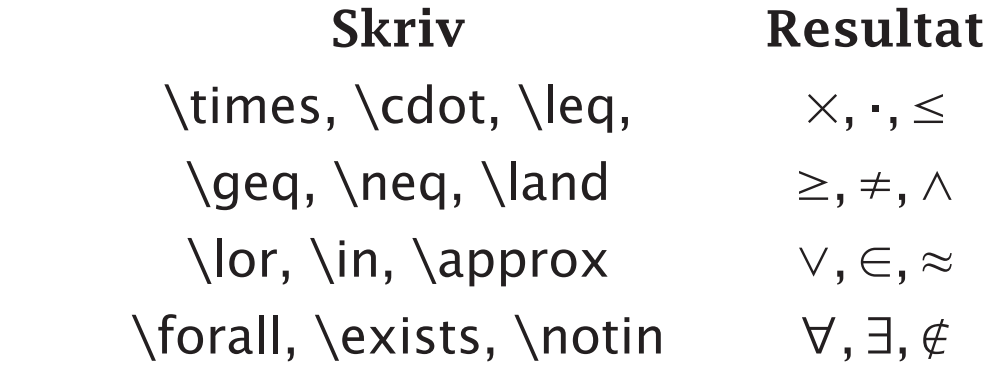

■ Det finnes også diverse piler:

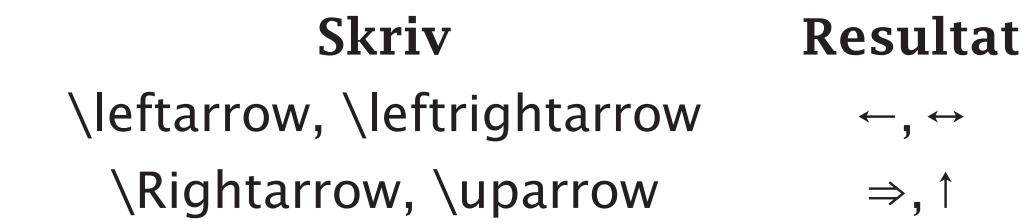

Man kan angi en nedre indeks med operatoren \_:

> **Skriv Resultat**  $x_{1}$ , \pi {a}, H {2}O  $x_{1}$ ,  $\pi_{a}$ ,  $H_{2}O$

■ En øvre indeks får man ved å bruke operatoren ^:

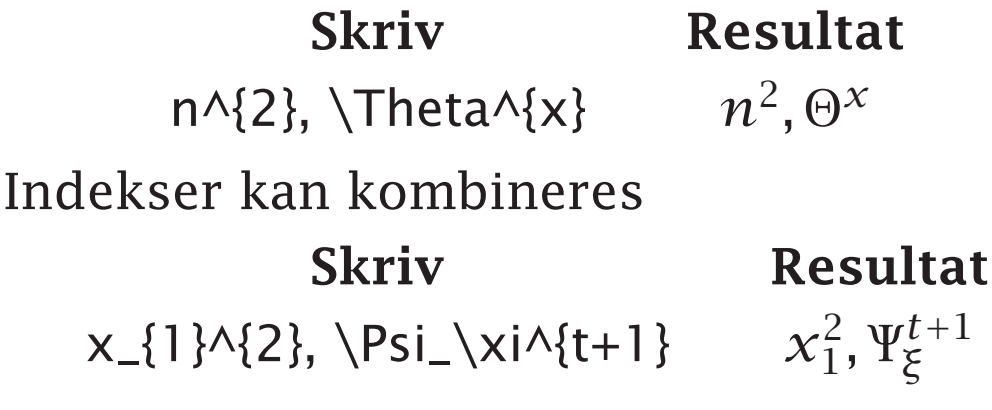

Brøker angis med \frac:

 $\frac{1}{2} + \frac{1}{a+b+c+d}$   $\frac{1}{2} + \frac{1}{a+b+c+d}$ 

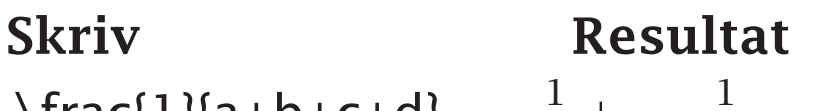

Kvadratrøtter skrives med \sqrt:

**Skriv Resultat**  $\sqrt{2}$  < \sqrt[n]{b+4c}  $\sqrt{2} < \sqrt[n]{b + 4c}$ 

## **Eksempel**

```
\documentclass[12pt]{article}
\usepackage[latin1]{inputenc}
\begin{document}
```

```
Anta at $f$ er en funksjon definert i $I = [0,1]$ og
med verdier i $\cal R$. Det $n$te Bernsteinpolynomet for
$f$ er definert som
```

```
\sqrt{ }B_n(x) = \sum_{k=0}^n f\left( {k\over n}\right)
               {n \choose k}
               x^k
               (1-x)(n-k).
\setminus]
```

```
\end{document}
```
## **Resultatet...**

Anta at  $f$  er en funksjon definert i  $I = [0, 1]$  og med verdier i  $\mathcal R$ . Det nte Bernsteinpolynomet for  $f$  er definert som

$$
B_n(x) = \sum_{k=0}^n f\left(\frac{k}{n}\right) {n \choose k} x^k (1-x)^{n-k}.
$$

$$
\big\{\n \begin{array}{c}\n \text{sum}_{i=1}^n x_i = x_1 + \cdots + x_n \\
 \text{sum}_{i=1}^n x_i = x_1 + \cdots + x_n\n \end{array}\n\right\}
$$

så blir resultatet:

$$
\sum_{i=1}^{n} x_i = x_1 + \dots + x_n
$$

©2006, Ole C LingjT1ae rde, Ifi/UiO 24. januar 2006 1995 1997 1998 Ark 27 av 50

```
Hvis du skriver:
```

```
\overline{a}\Theta_0 = \{ (\mu, \sigma^2) \, , : \, \}\sigma^2 \in \mathbf{R}^+ \}
\overline{a}
```
så blir resultatet:

$$
\Theta_0 = \{(\mu, \sigma^2) : \sigma^2 \in \mathbf{R}^+\}
$$

 $\overline{\mathbf{r}}$  $E[X] \approx \int_{a}^{b} x f(x), dx$  $\setminus$ 

så blir resultatet:

$$
E[X] \approx \int_{a}^{b} x f(x) \, dx
$$

```
\setminus[
 \left( \sum_{i=1}^n x_i y_i\right)^2 \leq
 \left( \sum_{i=1}^n x_i^2\right)^2
 \left( \sum_{i=1}^n y_i^2\right)^2.
\setminus
```
så blir resultatet:

$$
\left(\sum_{i=1}^n x_i y_i\right)^2 \le \left(\sum_{i=1}^n x_i^2\right)^2 \left(\sum_{i=1}^n y_i^2\right)^2.
$$

```
\overline{a}f(x) = \left| \text{left} \right|\begin{array}{ll}
           \sin(x), \& x > 0 \setminus\cos(x), & x \leq 0 \leq\end{array}
        \right.
\overline{U}
```
så blir resultatet:

$$
f(x) = \begin{cases} \sin(x), & x > 0 \\ \cos(x), & x \le 0 \end{cases}
$$

\[ \pi(n) = \sum\_{m=2}^{n} \left\lfloor \left( \sum\_{k=1}^{m-1} \left\lfloor (m(k)/\lceil m/k\rceil \right\rfloor \right)^{-1} \right\rfloor \]

så blir resultatet:

$$
\pi(n) = \sum_{m=2}^{n} \left[ \left( \sum_{k=1}^{m-1} \lfloor (m(k)/\lceil m/k \rceil) \right)^{-1} \right]
$$

```
\overline{a}\mathrm{xy}_1 \cr \vdots \cr \rightharpoonup y_n =
 \pmatrix{a_{11} & \cdots & a_{1m}\cr
        \vdots & \ddots & \vdots\cr
        a_{n1} & \cdots & a_{nm}}
 \pmatrix{x_1 \cr \vdots \cr x_m}
\overline{1}
```
så blir resultatet:

$$
\begin{pmatrix} y_1 \\ \vdots \\ y_n \end{pmatrix} = \begin{pmatrix} a_{11} & \cdots & a_{1m} \\ \vdots & \ddots & \vdots \\ a_{n1} & \cdots & a_{nm} \end{pmatrix} \begin{pmatrix} x_1 \\ \vdots \\ x_m \end{pmatrix}
$$

Hvis du skriver:

$$
\setminus \left\{ n \mid n \ge m \right\} = \{n! \setminus \text{row}(n-m)! \}
$$

så blir resultatet:

$$
\binom{n}{m} = \frac{n!}{m!(n-m)!}
$$

$$
\setminus \left\{ x = \{-b \ \pm \ \sqrt{b^2 - 4ac} \} \over 2a \right\}
$$

så blir resultatet:

$$
x = \frac{-b \pm \sqrt{b^2 - 4ac}}{2a}
$$

\newcommand{\normaldensity}{ {1\over\sqrt{2\pi}\sigma} e^{-\left({x-\mu\over\sigma}\right)^2} } \[ f(x) = \normaldensity \]

så blir resultatet:

$$
f(x) = \frac{1}{\sqrt{2\pi}\sigma}e^{-\left(\frac{x-\mu}{\sigma}\right)^2}
$$

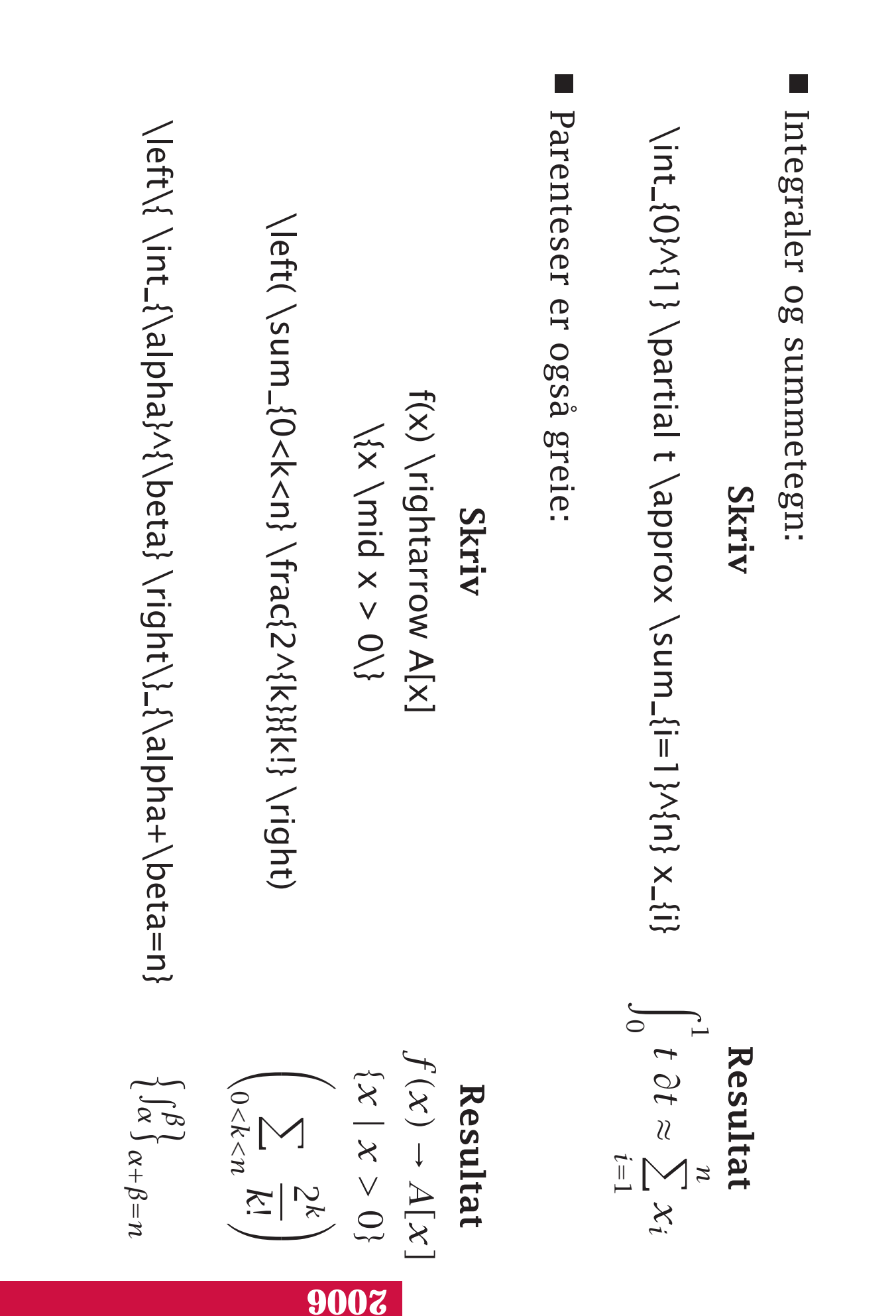

## **Noen større eksempler**

$$
\prod_{j\geq 0}\left(\sum_{k\geq 0}a_{jk}z^k\right)=\sum_{n\geq 0}z^n\left(\sum_{\substack{k_0,k_1,\dots\geq 0\\k_0+k_1+\dots=n}}a_{0k_0}a_{1k_1}\dots\right)
$$

$$
\begin{pmatrix} B_{11} + \lambda_1 K_1 & B_{12} & \cdots & B_{1p} \\ B_{21} & B_{22} + \lambda_2 K_2 & \cdots & B_{2p} \\ \vdots & \vdots & \ddots & \vdots \\ B_{p1} & B_{p2} & \cdots & B_{pp} + \lambda_p K_p \end{pmatrix} \begin{pmatrix} f_1 \\ f_2 \\ \vdots \\ f_p \end{pmatrix}
$$

## **Enkle tegninger**

Det er mulig å lage enkle tegninger og diagrammer i LATFX:

\setlength{\unitlength}{2cm}

\begin{picture} \put(0,0){\line(1,0){6}} \put(0,0){\vector(0,1){2}} \put(3,1){\circle{1.2}} \put(3,3){\circle\*{1}} \put(7,0){En tekst}  $\qquad (0,0)(3,3)(6,0)$ \end{picture}

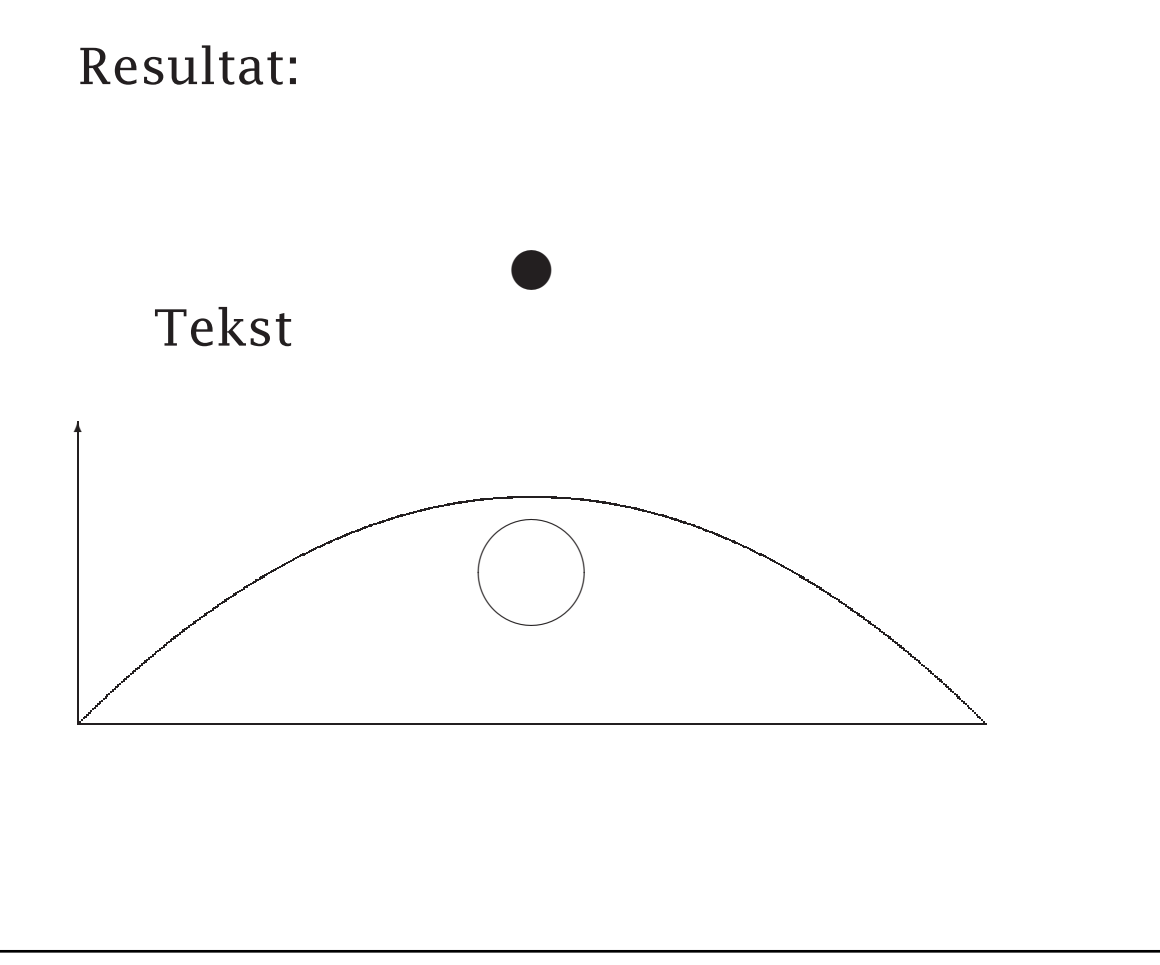

## **Bilder**

LATEX kan hente bilder i Encapsulated Postscript. Da trenger man en ekstra pakke:

\usepackage{graphicx}

Eksempel på bruk:

\includegraphics{figur.ps}

Noen nyttige opsjoner:

#### **height=5.3cm** :

Skalerer bildet til angitt høyde.

#### **width=***12.575cm* :

Skalerer bildet til angitt bredde.

### **angle=***n* :

Roterer bildet *n*°.

## **Figurer**

Bilder bør legges inn en «figur-omgivelse»:

\begin{figure} \includegraphics[height=5.8cm]{Anne.ps} \caption{Anne som student} \label{fig:anne} \end{figure}

Figurer «flyter» til egnet sted. De kan havne på samme side (om det er plass) eller på neste side.

## **Kryssreferanser**

Siden vi ikke vet nøyaktig hvor en figur flyter, kan vi ikke skrive

. . . Her er Anne som student:

Vi må i stedet feste en navnelapp på figuren med \caption slik som vist på forrige foil, og så kan vi skrive

. . . Figur \ref{fig:anne} viser Anne som student.

Resultatet blir da for eksempel

. . . Figur 5 viser Anne som student.

Denne mekanismen kan også brukes til å referere til avsnitt (dvs \section, \subsection, etc).

## **Tekstfiler**

Av og til vil man vise en tekstfil; da anbefales pakken fancyvrb («fancy verbatim»):

## LATEX = ltx **Makefile**

 $RM = rm -f$ intro.dvi: intro.tex \$(LATEX) intro clean: \$(RM) \*.log \*.aux \*.dvi

# **Bruk**

Pakken hentes inn med \usepackage:

\usepackage{fancyvrb}

#### Kommandoen \fvset lar oss sette parametre:

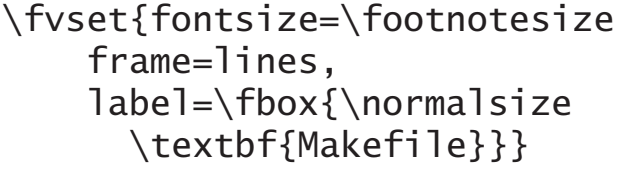

- \fvset{fontsize=\footnotesize, % Bruk mindre skrift.
	- $%$  Skill med linjer.
	- $%$  Bruk navneskilt med
	- \textbf{Makefile}}} % Makefile i fet skrift.

#### Så kan vi hente inn tekstfiler:

\VerbatimInput{Makefile}

## **Programkode**

Til å hente inn programkode kan man bruke pakken listings:

```
1 #include <stdio .h>
2
3 int main (void)
4 \mid \{5 int a, b;
6
7 printf ("Skriv_to_positive_heltall:_");
 8 | scanf ( "%d%d" , &a, &b);
 9 printf ("gcd(%d,%d)_=_", a, b);
10
11 | /* Beregn største felles divisor ved å benytte<br>12 | følgende egenskaper:
        12 følgende egenskaper :
13 gcd (x, x) = x
gcd(x, y) = gcd(y, x)15 a x > y \rightarrow -\frac{3}{2} gcd(x, y) = gcd(x - y, y)16 */
17
18 while (a != b) {
19 if (a > b) a -= b;
20 else b −= a;
21 }
22
23 printf ("%d\n", a);
24 return 0;
25 }
```
## **Bruk**

#### Vi må først importere pakken:

\usepackage{listings}

#### Så kan vi sette parametre:

```
\lstset{extendedchars=true, % Norske bokstaver
 basicstyle=\footnotesize, % Bruk mindre skrift.
 numbers=left, % Vi vil ha linjenumre,
 numberstyle=\tiny, % men ikke store
 frame=shadowbox, % Vi vil ha ramme med skygge.
 language=c, % Koden er i C.
}
```
#### Da kan vi hente inn programfiler:

\lstinputlisting{gcd.c}

Full dokumentasjon av pakken finnes i /local/doc/latex/listings.dvi.

## **Kvalitet**

Det ligger mye typografisk kvalitet innebygget i TFX og LATFX (så brukerne skal slippe å tenke på det), for eksempel

■ Noen bokstavpar skal stå tettere eller lengre fra hverandre enn normalt:

# WAVERLY

# WAVERLY

■ Når man skifter fra *kursiv* til vanlig skrift, skal avstanden etterpå justeres:

> ... ideen (lånt fra *TEX*) . . . ideen (lånt fra *TEX*)

Det finnes mange ulike symboler for kvadratrot:

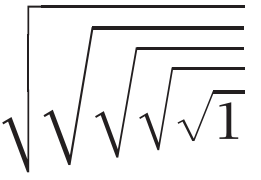

**Advarsel** Når man først begynner å interessere seg for typografi, vil man aldri kunne lese en bok normalt mer!

## **Svake sider ved ET<sub>F</sub>X**

- Det kreves endel innsats og lesing for å bli komfortabel med LAT<sub>E</sub>X. En god referansebok er gull verdt.
- Det kreves hard innsats for virkelig å mestre LAT<sub>E</sub>X.
- $\blacksquare$  ET<sub>F</sub>X krever omstilling i tenkemåten; ikke *Dokumentet mitt skal se* slik *ut.*

men

*Dokumentet skal inneholde* dette*, så kan kanskje LATEX få det til å se pent ut.*

- Noen av valgene som er gjort i  $\mathbb{F}$ FX er ikke så gode. Ønsker du å gå utenom, kan du ha en hard jobb foran deg.
- Feilmeldingene i  $\mathbb{F}$ Feilmeldingene i  $\mathbb{F}$ Feilmeldingene i  $\mathbb{F}$ Feilmeldingene i E forstå for nybegynnere.
- Alle installasjoner har ikke alle pakkene eller alle fontene.

## **Noen råd**

Vandringen sammen med  $\mathbb{F}$ FX blir lettere om du ta hensyn til følgende:

Tenk *struktur* fremfor *utseende*.

For eksempel: Unngå å bruke \\ for å få litt avstand.

■ Vær åpen for LATFX' måte å gjøre ting på.

- Du vil bruke timer på å tvinge LAT<sub>E</sub>X til å få ting til å se ut akkurat slik du forventer det.
- Gå i små steg.
- Vær ikke redd for å spørre andre om hvorledes man gjør ting.

## **Programvare**

Ønsker du ETEX på din egen PC, har du flere muligheter. Her er bare ett forslag:

■ Last ned LAT<sub>E</sub>X kompilatoren MikTeX (23 to 64MB):

http://www.miktex.org/setup.html

■ Last ned ghostscript og ghostview for utskrift, konvertering skjermfremvisning av postscript-filer:

http://www.cs.wisc.edu/~ghost/gsview/

■ Last ned en editor for LAT<sub>E</sub>X, f.eks. TeXnicCenter:

http://www.toolscenter.org/front\_content.php